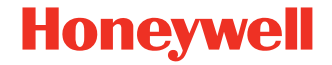

# **Granit™ XP 1990i**

**Industrieller Flächenabbildungs-Scanner**

# **Kurzanleitung**

1990-DE-QS-01 Rev B 11/22

#### **Modell: 1990i**

*Hinweis: Die Gebrauchsanleitung enthält Informationen zum Reinigen des Geräts.* 

#### **Erste Schritte**

Schalten Sie den Computer aus, bevor Sie den Scanner anschließen. Starten Sie den Computer neu, nachdem Sie den Scanner ordnungsgemäß angeschlossen haben.

#### **Netzteil (falls inbegriffen)**

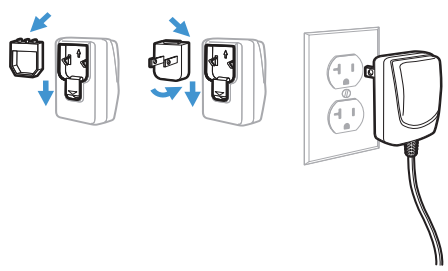

*Hinweis: Das Netzteil muss gegebenenfalls separat bestellt werden.*

## **Scanner anschließen**

Achten Sie beim Anschließen des Scanners darauf, dass das Kabel fest im Scanner steckt. Lösen Sie das Klemmplättchen, und schieben Sie es über die Steckerbasis, um das Kabel zu befestigen. Ziehen Sie die Schraube an.

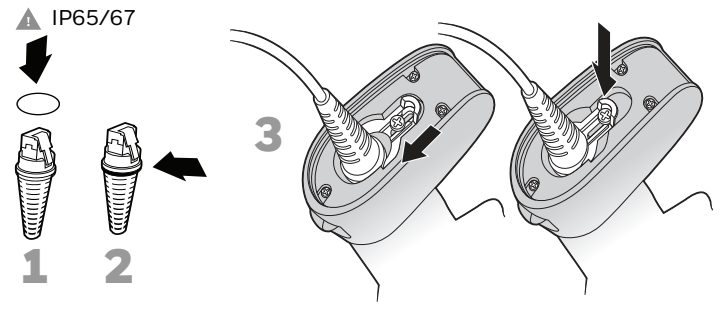

**USB:** 

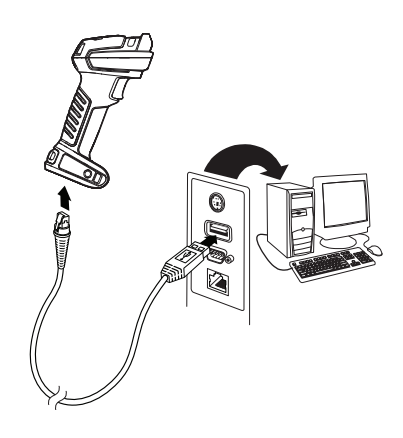

**Tastaturweiche:**

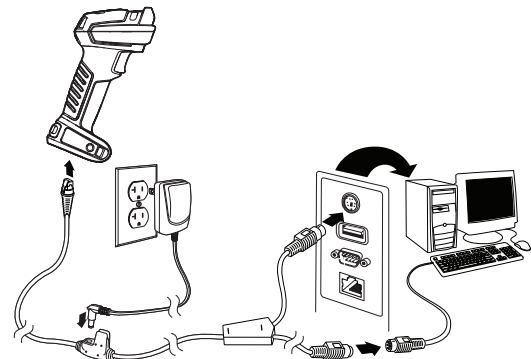

**Serieller RS232-Anschluss:**

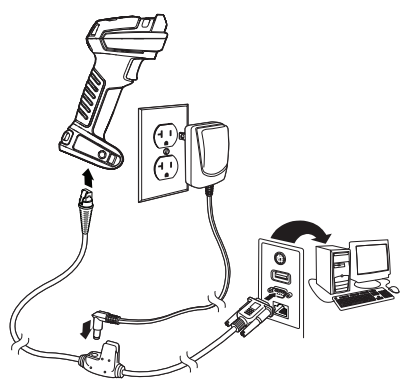

# **Leseverfahren**

Über den Sucher wird ein Zielstrahl ausgegeben, der mittig über den Barcode gerichtet werden sollte, jedoch für gutes Einlesen in jede Richtung positioniert werden kann.

#### **SR-Modelle: XR-Modelle:**

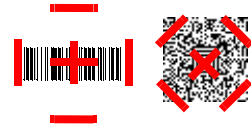

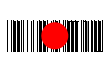

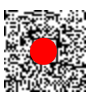

**XLR-Modelle:**

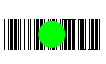

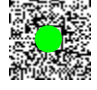

#### **Standardprodukteinstellungen**

Mit folgendem Barcode werden alle Einstellungen auf die Werkseinstellungen zurückgesetzt.

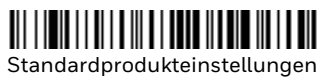

# **USB seriell**

Scannen Sie den folgenden Code, um den Scanner zur Emulation eines herkömmlichen RS-232-basierten COM-Anschlusses zu programmieren. Falls Sie einen Microsoft® Windows® PC nutzen, müssen Sie einen Treiber von der Honeywell-Website [\(sps.honeywell.com\)](https://www.sps.honeywell.com). herunterladen. Der Treiber verwendet die nächste verfügbare COM-Anschlussnummer. Apple® Macintosh Computer erkennen den Scanner als ein USB-Gerät der Geräteklasse CDC und verwenden automatisch einen Geräteklassentreiber.

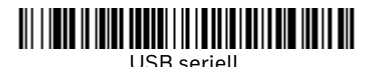

*Hinweis: Es ist keine zusätzliche Konfiguration (z. B. Baudrate) erforderlich.*

#### **USB-PC-Tastatur**

Scannen Sie den folgenden Code, um den Scanner für eine USB-PC-Tastatur zu programmieren.

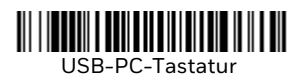

# **Landesspezifische Tastatur**

Scannen Sie unten den entsprechenden Ländercode, um das Tastaturlayout für Ihr Land oder Ihre Sprache zu programmieren. Standardmäßig werden für folgende Zeichen nationale Zeichenersetzungen verwendet: # \$ @ [ \ ] ^ ' { | } ~ Die landesspezifischen Zeichenersetzungen finden Sie in der Zeichenersetzungstabelle für ISO 646 in Ihrem Benutzerhandbuch.

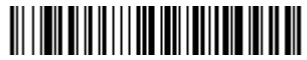

USA (Standard)

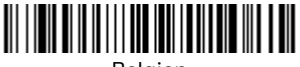

Belgien

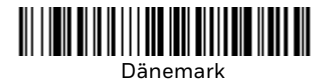

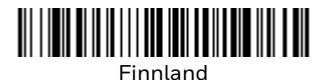

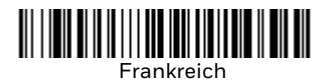

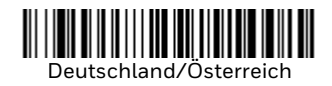

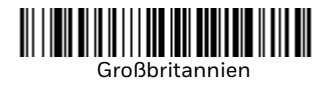

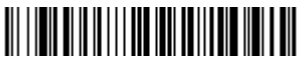

Italien

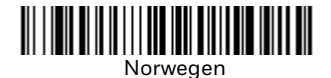

Spanien

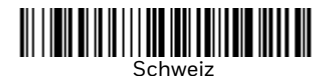

*Hinweis: Eine vollständige Liste der Ländercodes finden Sie in der Bedienungsanleitung zu Ihrem Produkt.*

#### **Auslöser**

Mit den folgenden Barcodes können **Sie den Scanner im Normalmodus mit manuellem Trigger** (zum Lesen muss der Trigger gedrückt werden) oder im **Präsentationsmodus** (der Scanner wird aktiviert, wenn ein Barcode "erkannt" wird) verwenden.

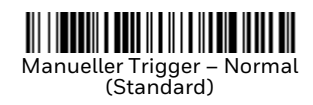

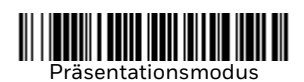

# **Streaming Presentation™**

Im Streaming Presentation-Modus bleibt die Scanbeleuchtung des Scanners die ganze Zeit aktiv, und der Scanner sucht ständig nach Barcodes.

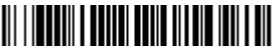

Streaming Presentation-Modus

## **Suffix**

Wenn nach dem Barcode ein Zeilenumbruch eingefügt werden soll, scannen Sie den **Zeilenumbruch-Suffix hinzufügen**-Barcode. Um nach dem Barcode einen Tabulator einzufügen, scannen Sie den **Tabulator-Suffix hinzufügen**-Barcode. Andernfalls scannen Sie den **Suffix entfernen**-Barcode, um Suffixe wieder zu entfernen.

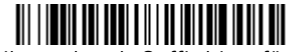

Zeilenumbruch-Suffix hinzufügen

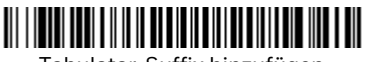

Tabulator-Suffix hinzufügen

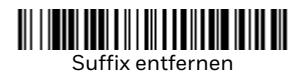

# **Code-ID allen Symbologien als Präfix hinzufügen**

Scannen Sie den folgenden Barcode, wenn allen Symbologien eine Code-ID als Präfix hinzugefügt werden soll.

Code-ID allen Symbologien als Präfix hinzufügen (temporär)

*Hinweis: Eine vollständige Liste der Code-IDs finden Sie in der Bedienungsanleitung zu Ihrem Produkt.*

# **Funktionscode übertragen**

Wenn diese Auswahl aktiviert ist und die gescannten Daten Funktionscodes enthalten, überträgt der Scanner den Funktionscode an das Terminal. Tabellen der Funktionscodes finden Sie in der Bedienungsanleitung zu Ihrem Produkt. Wird der Scanner im Tastaturweichenmodus betrieben, wird der Scancode in einen Schlüsselcode umgewandelt, bevor er übertragen wird.

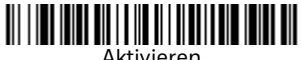

(Standard)

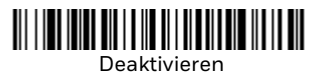

# **Support**

Gehen Sie zu [sps.honeywell.com](https://www.sps.honeywell.com) und wählen Sie **Support**, um in unserer Wissensdatenbank nach einer Lösung zu suchen oder sich beim Technical Support Portal anzumelden.

## **Bedienungsanleitung**

Die Bedienungsanleitung und weitere Dokumentation finden Sie unter [sps.honeywell.com.](https://www.sps.honeywell.com)

### **Beschränkte Garantie**

Garantieinformationen finden Sie auf [sps.honeywell.com](https://www.sps.honeywell.com) unter **Support > Garantien** (Warranties).

#### **Patente**

Patentinformationen stehen unter [www.hsmpats.com](https://www.hsmpats.com) zum Abruf bereit.

# **Haftungsausschluss**

Honeywell International Inc. ("HII") behält sich das Recht vor, die in diesem Dokument enthaltenen technischen Daten und anderen Informationen ohne Vorankündigung zu ändern. Der Leser sollte sich auf jeden Fall mit HII in Verbindung setzen, um festzustellen, ob solche Änderungen stattfanden. HII gibt keine Zusicherungen oder Gewährleistungen bezüglich der in dieser Veröffentlichung bereitgestellten Informationen.

HII ist nicht haftbar für hierin enthaltene technische oder redaktionelle Fehler oder Auslassungen, für zufällig oder beiläufig entstandene Schäden infolge von Ausstattung, Leistung oder Verwendung dieses Materials. HII übernimmt keinerlei Haftung dafür, dass die gewählte und genutzte Software und/oder Hardware die beabsichtigten Resultate erbringt.

Das vorliegende Dokument enthält urheberrechtlich geschützte Informationen. Alle Rechte werden vorbehalten. Kein Teil dieses Dokuments darf ohne vorherige Genehmigung von HII fotokopiert, reproduziert oder in eine andere Sprache übersetzt werden.

Copyright © 2022 Honeywell Group of Companies. All rights reserved.